# 【Excel でカレンダーを作る(六曜・祝日入り)】

#### ◆「六曜」と「祝日」の表を用意する◆

六曜の一覧、祝日を事前に調べ表にしておきます。

今回は事前に用意したテキストデータを元にします。カレンダーを作る同じファイル (Book) の別の シートに「六曜」と「祝日」の表を用意します。

六曜··············· Sheet1 にテキストデータの一覧を貼り、シート名を「六曜」とする 祝日··············· Sheet2 にテキストデータの一覧を貼り、シート名を「祝日」とする

### ◆ページ設定◆ (カレンダーは Sheet3 に作成します)

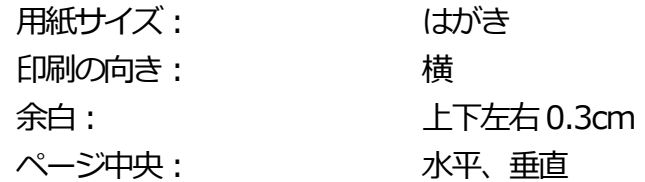

◆日付部分の作成◆

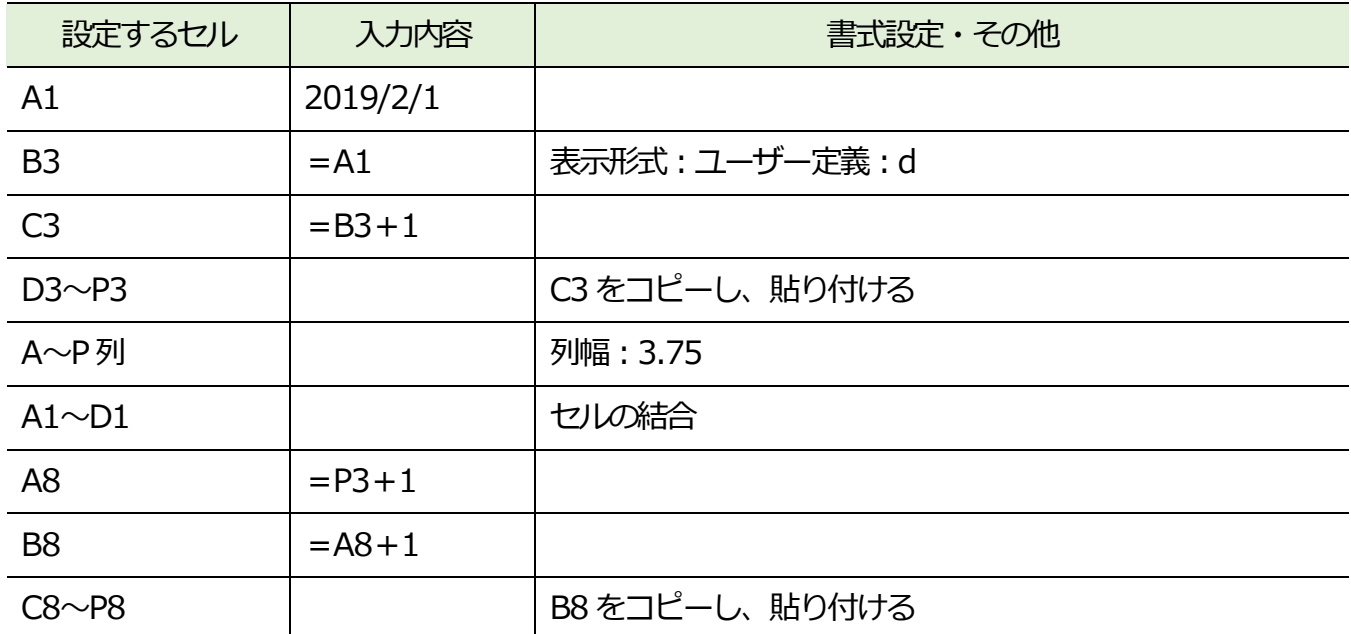

◆曜日部分の作成◆

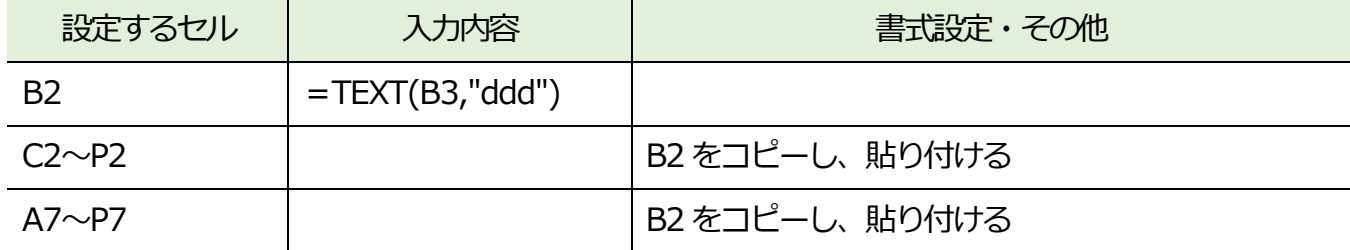

## ◆六曜部分の作成◆

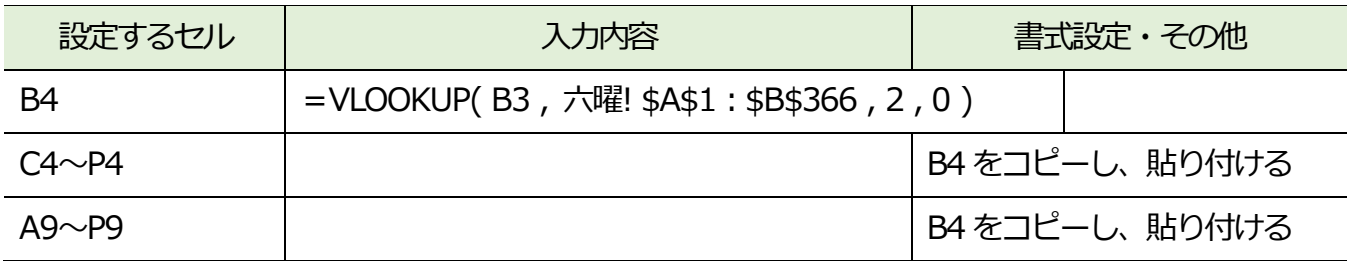

#### ◆祝日部分の作成◆

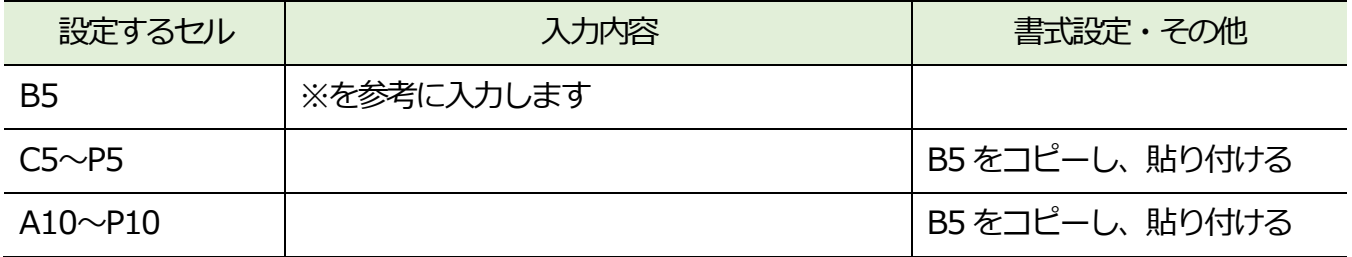

※B5 には下の内容を入力します

=IF ( ISERROR ( VLOOKUP( B3, 祝日! \$A\$1: \$B\$20, 2, 0 ) ), "", VLOOKUP( B3, 祝日! \$A\$1:\$B\$20 , 2 , 0 ) )

### ◆曜日・祝日の色の条件付き設定◆

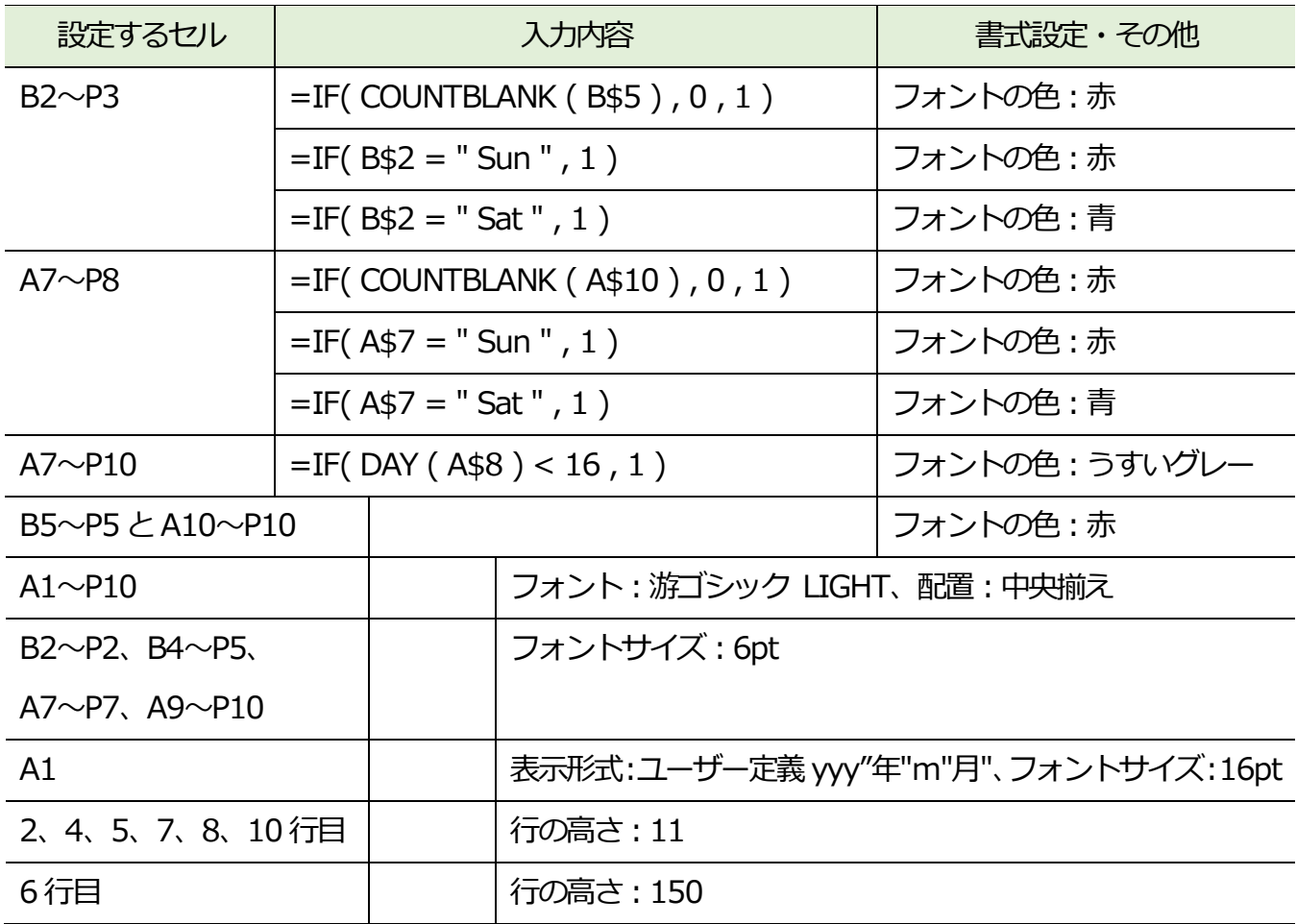